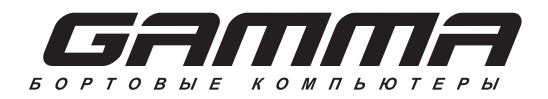

руководство по эксплуатации

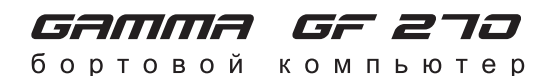

Совместим с контроллерами BOSH M1.5.4 / MP7.0 / M7.9.7 Январь 5.1 / VS 5.1 Январь 7.2 / Январь 7.3

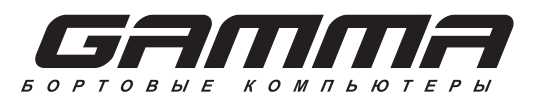

руководство по эксплуатации

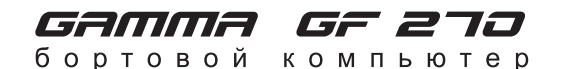

Совместим с контроллерами BOSH M1.5.4 / MP7.0 / M7.9.7 Январь 5.1 / VS 5.1 Январь 7.2 / Январь 7.3

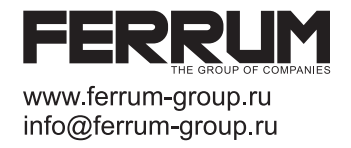

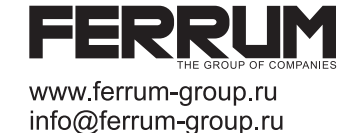

## Уважаемый покупатель! Перед установкой и эксплуатацией изделия внимательно ознакомьтесь с настоящей инструкцией!

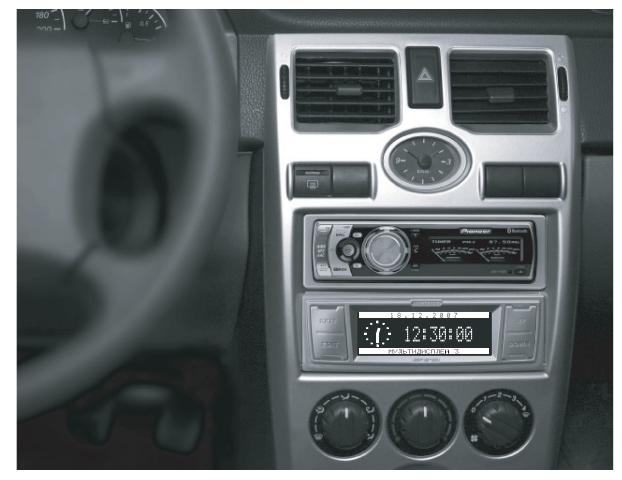

Место установки БК

### СВИДЕТЕЛЬСТВО О СООТВЕТСТВИИ И ПРИЕМКЕ

приведенным в настоящем руководстве, выполняет свои функции и проверен продавцом.

**Штамп ОТК** 

Информация о производителе

ООО "ФЕРРУМ", г. Тольятти E-mail: info@ferrum-group.ru www.ferrum-group.ru тел/факс (8482) 204213

## Уважаемый покупатель! Перед установкой и эксплуатацией изделия внимательно ознакомьтесь с настоящей инструкцией!

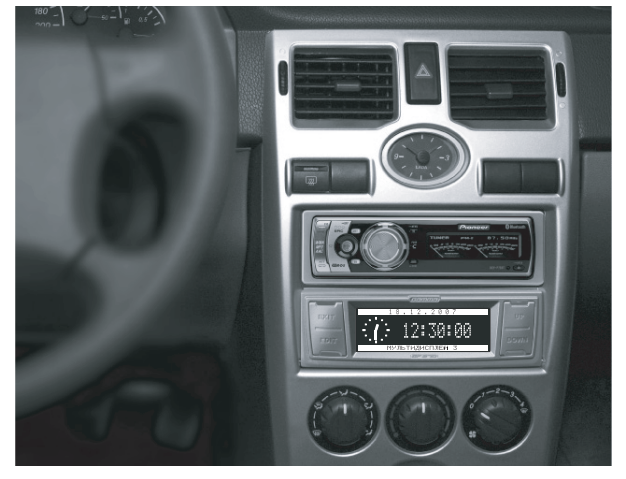

Место установки БК

### СВИДЕТЕЛЬСТВО О СООТВЕТСТВИИ И ПРИЕМКЕ

приведенным в настоящем руководстве, выполняет свои функции и проверен продавцом.

Штамп ОТК

### Информация о производителе

ООО "ФЕРРУМ", г. Тольятти E-mail: info@ferrum-group.ru www.ferrum-group.ru тел/факс (8482) 204213

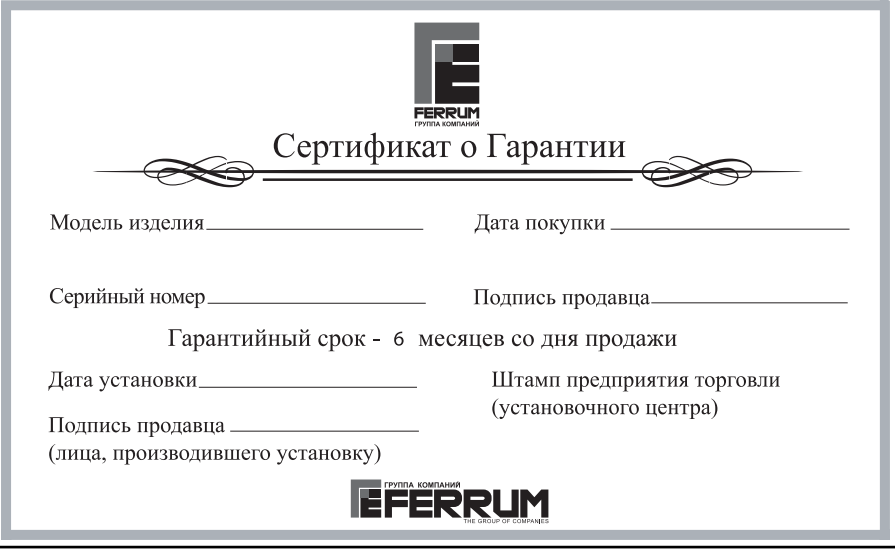

### Маршрутный бортовой компьютер GAMMA GF270

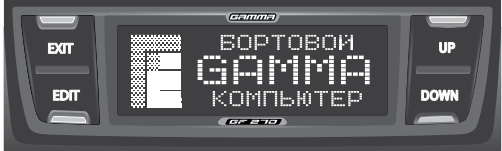

Бортовой маршрутный компьютер GAMMA GF270 (далее БК) предназначен лля контроля технического состояния и параметров, лвижения автомобилей ВАЗ 2170 семейства "Лада - Приора".

Возможно применение БК на а/м ВАЗ 21074і или 2110 с новой панелью 2112-5325010. БК совместим с серийными прошивками контроллеров BOSCH M1.5.4 / MP7.0 / M7.9.7 / Январь 5.1 / VS 5.1 / Январь 7.2 / Январь 7.3.

Компьютер обрабатывает информацию, поступающую от электронного блока управления двигателем (ЭБУ), датчика скорости автомобиля, датчика уровня топлива, датчика внешней температуры. Предусмотрена совместная работа БК с парковочным устройством GF801 и его модификациями производства ООО "ФЕРРУМ".

На основе непрерывно получаемой информации БК отображает все параметры в удобном для пользователя виде, обеспечивая также диагностику состояния системы управления двигателем и электрооборудования автомобиля.

 $\overline{1}$ 

### Бортовой компьютер для автомобилей ВАЗ 2170

#### Возможные проблемы

#### БК не включается

24

- нет "+ 12 в" или "массы" на контактах 5,7 разъема БК - нет напряжения "зажигания" на контакте 3 разъема БК

### БК не отображает ошибки ЭБУ (на дисплее надпись "Нет связи ")

- не подключена К-линия к диагностической колодке или пропал контакт в этой цепи

### БК не вычисляет текушую скорость

- плохой контакт в цепи провода ДСА

### БК не вычисляет расход топлива

- плохой контакт в цепи провода СРТ

### БК неверно вычисляет остаток топлива в баке

- плохой контакт в цепи провода ДУТ
- повторить тарировку ДУТ

### Некорректная работа БК, сбой программы

- провести возврат к заводским установкам
- требуется обновление ПО БК. Подробная информация на сайте www.ferrum-group.ru

## Бортовой компьютер для автомобилей ВАЗ 2170

# **ФУНКЦИИ БОРТОВОГО КОМПЬЮТЕРА**

Органайзер - часы, календарь, будильник Настройки - коррекция основных параметров БК Техническое обслуживание

- замена масла ДВС и КПП. свечей и ремня ГРМ  $-$  замена возлушного и топливного фильтров

## Динамические параметры

- 
- максимальная скорость движения за поездку - время разгона до 100 км/час
	-
- время прохождения мерного участка Маршрутный компьютер

### - мультидисплей

- остаток топлива в баке
- прогноз пробега на остатке топлива
- общий расход топлива
- расход топлива за поездку
- пройденное расстояние за поездку
- средний расход топлива за поездку
- шифровой спилометр
- средняя скорость движения за поездку
- "ЧЕРНЫЙ ЯШИК ПО СКОРОСТИ"
- время поездки
- стоимость поездки

Информация - о производителе, о БК, об ЭБУ

- Мотор тестер
- мультидисплей
- текущий (мгновенный) расход топлива
- температура охлаждающей жидкости
- напряжение бортовой сети
- $-$  частота вращения вала лвигателя
- положение дроссельной заслонки
- массовый расход воздуха
- угол опережения зажигания
- положение регулятора холостого хода - ионизатор

### Любимые параметры

- обзор на экране дисплея четырех параметров на выбор по предпочтению

### Ошибки системы

- диагностические коды системы впрыска с полной расшифровкой кодов ошибок и
- с возможностью их сброса

### Аварийный сигнализатор

- $\overline{\phantom{a}}$  опасный перегрев лвигателя
- недопустимое напряжение в бортсети
- превышение порога скорости и оборотов

Отчеты - отображение данных за разные периоды

Бортовой компьютер для автомобилей ВАЗ 2170

"Зажигание" оранжевый

"+ 12 в" белый с красным (красный с синим)

"Масса" коричневый (черный)

Бортовой компьютер для автомобилей ВАЗ 2170

### **КОМПЛЕКТАЦИЯ**

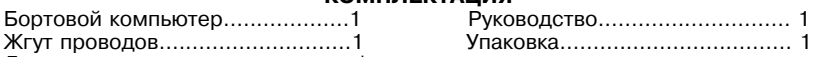

# Датчик температуры......................\*<br>\* Примечание:

БК Гамма GF270 имеет опцию работы с датчиком внешней температуры (ДВТ). ДВТ в применении данного изделия на а/м ВАЗ-2170 семейства "Лада-Приора" в комплект не входит. Для иных применений данного БК на а/м ВАЗ (21074 і или 2110 с новой панелью) изделие комплектуется датчиком дополнительно.

### **ТЕХНИЧЕСКИЕ ХАРАКТЕРИСТИКИ**

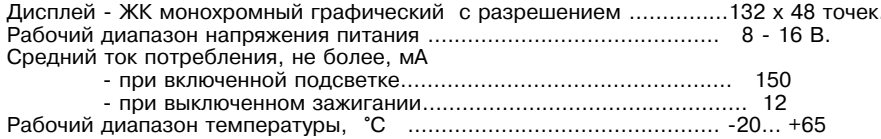

### 

### ОСОБЕННОСТИ ИЗДЕЛИЯ

- 1. Высококонтрастный легко читаемый графический дисплей, изготовленный по технологии FSTN.
- 2. Достоверность статистических отчетов, обеспечиваемая использованием часов реального времени с буферным питанием от Li- батарейки.
- 3. Возможность обновления прошивки БК, (firmware) на сайте www.ferrum-group.ru.

 $\overline{2}$ 

### ПРАВИЛА ГАРАНТИЙНОГО ОБСЛУЖИВАНИЯ

### 1. Общие требования

При покупке изделия требуйте заполнения данного талона. Без предъявления данного талона или его неправильном заполнении претензии к качеству изделия не принимаются и гарантийный ремонт не производится.

### 2. Гарантийные обязательства

Если в течение гарантийного срока в изделии обнаруживается дефект производственного происхождения, фирма-изготовитель обязуется бесплатно устранить неполадки при соблюдении следующих условий:

- изделие должно использоваться только в соответствии с настоящей инструкцией по эксплуатации.

- настоящая гарантия не распространяется на изделия, поврежденные в результате воздействия огня, аварии, неправильной эксплуатации, попадания внутрь изделия агрессивных жидкостей и воды.

Гарантия утрачивается и гарантийный ремонт не производится при наличии признаков постороннего вмешательства, нарушения заволского монтажа. проведения любого рода усовершенствований и доработок.

Решения фирмы-изготовителя по вопросам, связанным с претензиями, являются окончательными. Неисправные детали. которые были заменены. являются собственностью фирмы-изготовителя.

по истечении гарантийного срока производится платный ремонт изделия. С правилами гарантийного обслуживания ознакомлен и согласен, претензий к внешнему виду не имею.

Подпись покупателя

23

#### УСТАНОВКА БК Колодка комбинации приборов Контакты кололки для БК: Соединитель проводов (вид со стороны проводов) 1. Сигнал расхода топлива (СРТ) 2. К - линия <u>Innononononono</u> 10000000000000000 3. Зажигание  $\overline{17}$ 4. Резервный "Подсветка" белый "К-линия" серый  $5. + 12B$ гооооо∎о диагностическая 6. Полсветка **ДУТ** розовый 7. Macca ПО ПО КОЛОДКА ОВД-II 8. Датчик уровня топлива (ДУТ) Колодка жгута 6  $8<sup>1</sup>$ 10 для бортового 9. Датчик скорости (ДСА) "СРТ" желтый с черным компьютера (зеленый) 10-11. Датчик температуры  $\overline{3}$ 5  $11$ -7  $\mathbf{q}$ (вид спереди)

Датчик температуры

серый

 $"LCA"$ 

### Аварийный сигнализатор

При перегреве двигателя (температура больше установленного порога). недопустимом напряжении в бортовой сети (меньше Uбс MIN и больше Uбс MAX) и превышении установленного порога скорости или оборотов БК подает звуковой сигнал и на экране отображается причина включения сигнализатора, независимо от установленного на дисплее режима.

Предупреждение о включенных габаритах: при выключении зажигания на дисплей выводится сообщение о включенных габаритах, сопровождаемое звуковым сигналом.

### Предупреждение о гололеде (работает только в случае подключения ДВТ)

При температуре окружающего воздуха около -2...+2 °С при запуске двигателя на лисплей выволится прелупрежление о гололеле.

18 - 22, 27, 28 - контакты колодки комбинации приборов

Меню "Любимые параметры" Данный режим позволяет выставить для обзора на экране дисплея из общего списка четыре параметра на выбор по предпочтению.

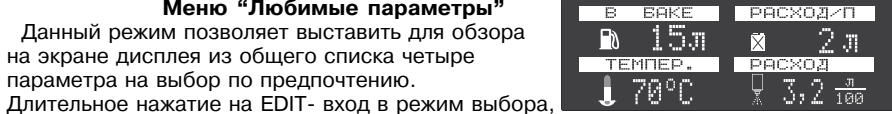

короткое нажатие на EDIT переход к следующей позиции параметра по схеме: левый верхний - правый верхний - левый нижний - правый нижний.

Выбор для установки требуемого параметра - кнопками UP - DOWN.

**Примечание:** из данного меню возможно кнопками UP - DOWN переключаться по всем мультидисплеям БК.

### Меню "Ошибки системы"

Вход в данный режим из основного меню БК нажатием кнопки EDIT.

На дисплее загорится символ "Внимание" и надпись "Ошибки системы" с сообщением о количестве ошибок. Просмотр ошибок осуществляется кнопками "UP" или "DOWN" с полной расшифровкой кодов ошибок системы.

Стирание ошибок производится длительным нажатием EDIT.

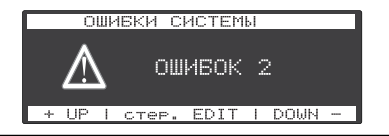

20

### Бортовой компьютер для автомобилей ВАЗ 2170

#### Иллюстрированное описание установки БК

Отсоединить отрицательную клемму от аккумулятора

1. Снять центральную консоль панели, предварительно сняв автомагнитолу, если она была установлена.

После этого:

- отвернуть 6 винтов крепления консоли (два внизу и по два слева и справа)

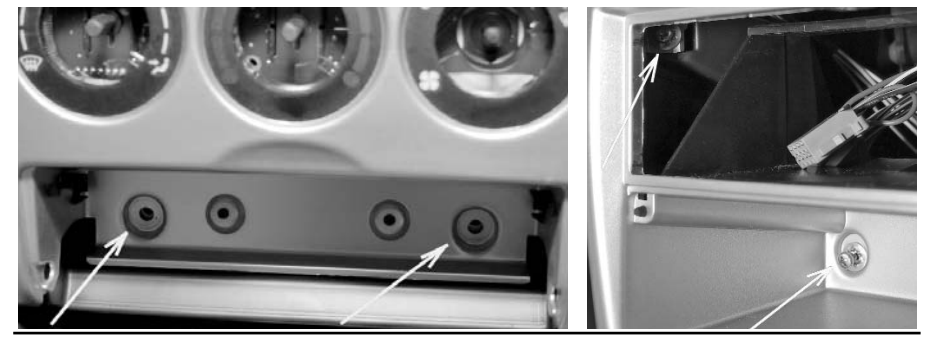

### 5

### Бортовой компьютер для автомобилей ВАЗ 2170

### Маршрутные параметры

Вход в данный режим из основного меню БК нажатием кнопки EDIT.

При нажатии на кнопки "UP" или "DOWN" БК отображает следующие функции:

- остаток топлива в баке (л)
- прогноз пробега (км)
- общий расход (л) - длительное нажатие EDIT- сброс общего расхода
- расход за поездку (л) длительное нажатие EDIT- сброс всех параметров поездки

12338

17км

11.12.2007

図

мультидисплей 1

15.

 $2\,\pi$ 

- пробег за поездку (км)
- средний расход (л/100)
- скорость (км/час)
- средняя скорость (км/час)
- максимальная скорость (км/час)
- время поездки (час:мин)
- затраты на поездку (руб) длительное нажатие на EDIT- коррекция цены 1 литра - мультидисплей

### Мультидисплей

Функция позволяет одновременно отобразить на дисплее четыре важнейших параметра, характеризующих особенности поездки:

Верхняя строка: - средний расход топлива за поездку - уровень топлива Нижняя строка:  $-$  пробег  $(kM)$ - расход за поездку

Использование этого режима позволяет водителю оперативно оценить параметры поезлки (без лополнительных манипуляций с кнопками управления БК).

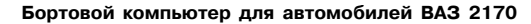

2. Пропустить провод "К - линии" к диагностической колодке, которая находится за вещевым ящиком сзади с левой стороны, и подсоединить его к гнезду "М" (рис.1), для чего откинуть крышку вешевого ящика максимально вниз, освободив фиксаторы крышки из пазов.

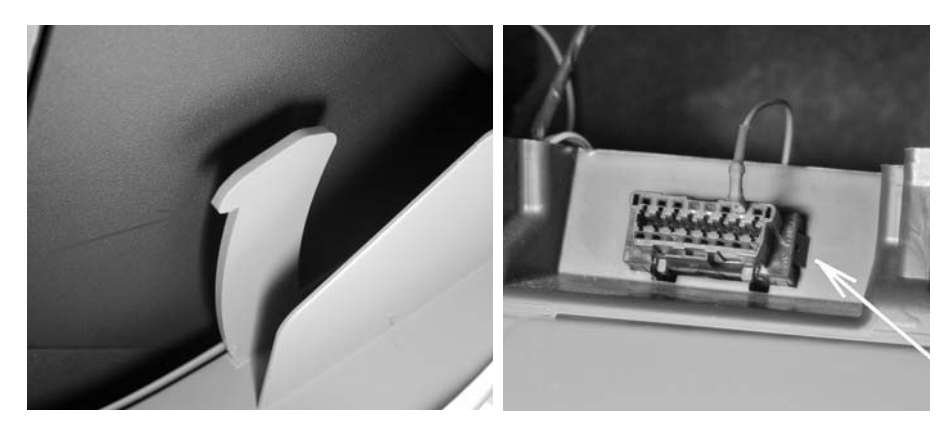

Бортовой компьютер для автомобилей ВАЗ 2170

 $-100$ 

- выдвигая консоль на себя, отсоединить потайные клипсы крепления. надавив на верхнюю часть консоли в районе воздуховодов.
- отсоединить жгуты проводов с колодками от часов и аварийного выключателя.

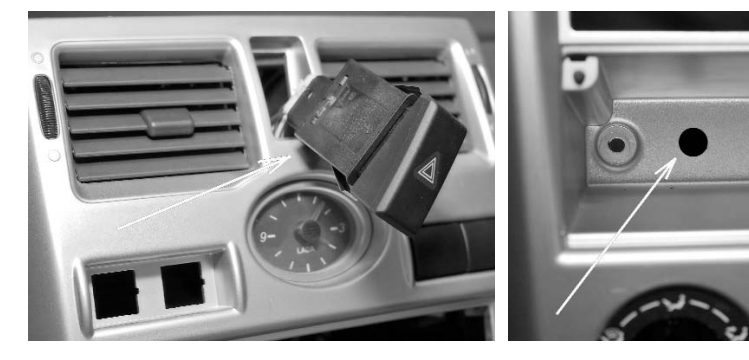

- просверлить отверстие диаметром не менее 10 мм, отступив ~ 15 мм от левого крепежного отверстия в нише вешевого отсека.
- пропустить жгут проводов БК (входит в комплект) в просверленное отверстие.

### Меню "Мотор-тестер"

- Вход в режим из основного меню нажатием EDIT. В этой группе отображаются функции:
- текущий расход топлива (л/ч или л/100 км при скорости больше 20 км/ч)
- температура охлаждающей жидкости (°С)
- напряжение в бортсети  $(B)$
- частота вращения коленвала двигателя (об/мин)
- положение дроссельной заслонки (%)
- массовый расхол возлуха  $(\kappa\Gamma/\nu)$
- угол опережения зажигания (град)
- положение регулятора холостого хода (шаг)
- ионизатор-- мультидисплей

**MV TIL TU JUICE TE B** 

Функция "Мультидисплей" позволяет одновременно отобразить на дисплее четыре важнейших параметра, характеризующих состояние двигателя:

Верхняя строка: - расход топлива - обороты /мин

- температура двигателя - напряжение бортсети

Нижняя строка: Использование этого режима позволяет волителю оперативно оценить особенности работы двигателя (без дополнительных манипуляций с кнопками управления БК).

Функция "Ионизатор" предназначена для облегчения низкотемпературного запуска двигателя с помощью предпускового прогрева свечей зажигания и ионизации части объема камеры сгорания в области межискрового промежутка. Процедура использования режима: включить замок зажигания, не запуская двигатель, выбрать в меню БК функцию "Ионизатор" и запустить ее кнопкой EDIT. Выключение произойдет автоматически по истечении заданного временного промежутка. После этого приступить к стандартной процедуре запуска двигателя.

19

### Бортовой компьютер для автомобилей ВАЗ 2170

- 3. Снятие комбинации приборов:
- отвернуть винты крепления облицовки комбинации приборов и снять облицовку.
- отвернуть винты крепления комбинации приборов и снять комбинацию, отсоединив колодку жгута проводов от комбинации.

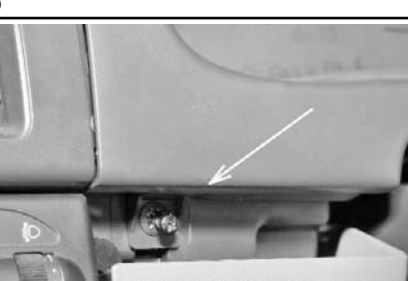

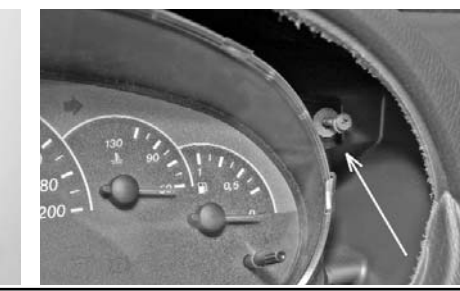

### Бортовой компьютер для автомобилей ВАЗ 2170

#### Меню "Техобслуживание"

Каленларь техобслуживания автомобиля с перечнем необходимых регламентных работ, в котором залается пробег автомобиля до необходимой работы. По лостижению порогового значения при кажлом

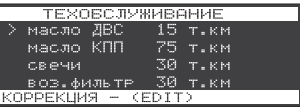

включении зажигания будет отображаться предупреждающее сообщение о необходимой операции. После произведенных сервисных работ надо ввести данные о следующей операции (через сколько тыс. км необходимо её повторить) согласно карте технического обслуживания автомобиля.

### Меню "Динамические параметры"

Вход в данный режим из основного меню БК нажатием кнопки EDIT. При нажатии на

кнопки "UP" или "DOWN" БК отображает следующие функции: - максимальная достигнутая скорость движения. Сброс значения с помошью процедуры сброса.

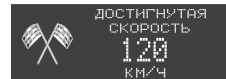

- время разгона до 100 км/час.

Методика замера: после старта автоматически запускается счетчик времени. по достижении скорости в 100 км/час счетчик выключается и раздается короткий звуковой сигнал. Результаты сохраняются на дисплее БК до следующего старта. - время прохождения мерного участка.

Выбор длины участка 1000м или 402м (Street Racing) производится с помощью процедуры коррекции: кнопка "DOWN" выбирает участок 402м, кнопка "UP" -1000м. Методика замера: после старта автоматически запускается счетчик времени, после прохождения мерного участка счетчик выключается и раздается короткий звуковой сигнал. Результаты сохраняются на дисплее БК до момента следующего старта.

### Бортовой компьютер для автомобилей ВАЗ 2170

### Коррекция точности измерения расхода топлива

В изделии реализована усовершенствованная процедура корректировки точности измерения расхода топлива, суть которой поясняется примером, однако возможны и другие варианты на усмотрение водителя.

Заправить полный бак 43л.

В режиме "Расход за поездку" нажатием EDIT обнулить параметры движения за поезлку и прололжить лвижение.

После загорания контрольной лампочки, что соответствует остатку топлива в бензобаке 5 ±1л, в меню "Настройки - Компьютер - Коррекция расхода" необходимо выставить с помощью процедуры коррекции известный объем топлива в литрах. затраченный на поездку, в данном случае 43-5=38л.

Если расчетный объем совпадает с индицируемым, то коррекция не требуется. После проведения этой процедуры БК автоматически пересчитает все расходные параметры.

Примечание: процедура коррекции расхода топлива возможна только при условии расхода топлива от 10 до 100 литров, в противном случае процедура недоступна.

- 4. Пропустить жгут проводов БК к комбинации приборов и соединителями проводов (входят в комплект) подключить их к проводам жгута колодки комбинации приборов в соответствии с их нумерацией и единой цветовой маркировкой (рис.1).
- 5. Подключить колодку к комбинации приборов. Установка комбинации приборов и центральной консоли производятся в порядке, обратном снятию.

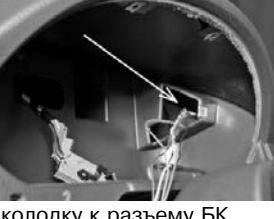

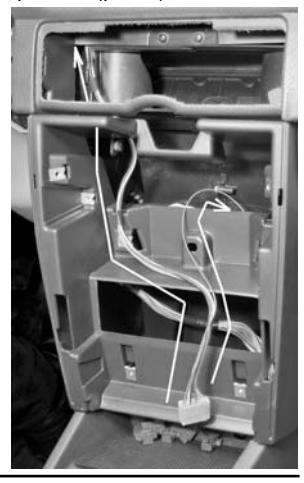

6. Подключить 9-и клеммную колодку к разъему БК и установить его вместо крышки вешевого отсека. предварительно вынув два резиновых демпфера.

7. Подключить отрицательную клемму к аккумулятору.

Подробная иллюстрированная инструкция по установке приведена на сайте www.ferrum-group.ru

16

### Бортовой компьютер для автомобилей ВАЗ 2170

### Меню "Настройки"

Позволяет настроить основные режимы работы БК согласно интерактивным подсказкам на дисплее.

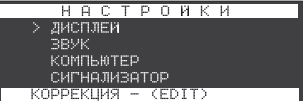

Задаются основные параметры настройки дисплея:

Контрастность - текуший уровень контрастности дисплея.

- Яркость лень / ночь текущий уровень яркости полсветки (габариты выкл. / вкл.).
- Инверсия - ИНВЕРСНОЕ СВЕЧЕНИЕ ЛИСПЛЕЯ.

### $3$ <sub>RVK</sub>

Дисплей

Позволяет отключить встроенный динамик при различных режимах работы БК; нажатие кнопок, сигнализатор событий. "Парктроник" (опция).

### Компьютер

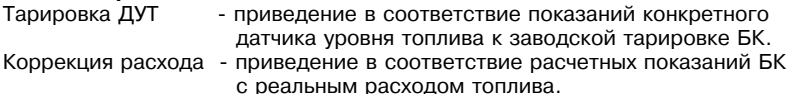

Заводские установки - возврат БК к заводским установкам.

### Сигнализатор

Скорость -превышение установленного предела (30-250 км/час). Температура - превышение допустимого порога нагрева двигателя (80 -130 °С). Напряжение -недопустимый уровень в бортсети (U6c MIN/ U6c MAX - 6.0/18.0 Вольт). Обороты - превышение допустимого порога (2.0-7.0 тыс.).

### Бортовой компьютер для автомобилей ВАЗ 2170

### ПОДРОБНОЕ ОПИСАНИЕ СТРУКТУРЫ МЕНЮ

Основное меню системы - графическое с текстовым описанием выбираемого параметра, состоящее из отдельных пунктов - пиктограмм. Перемещение по меню осуществляется кнопками UP-DOWN, при этом указатель (выбранный пункт) зафиксирован в центре, а всё меню сдвигается на одну позицию влево или вправо. Название активного пункта выводится под пиктограммой.

Нажатие кнопки EDIT позволяет сразу перейти к работе в выбранном режиме, а при отсутствии активности со стороны пользователя БК автоматически переходит в выделенный режим спустя ~ 5 секунд.

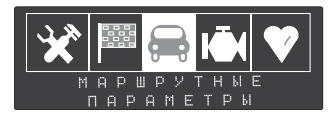

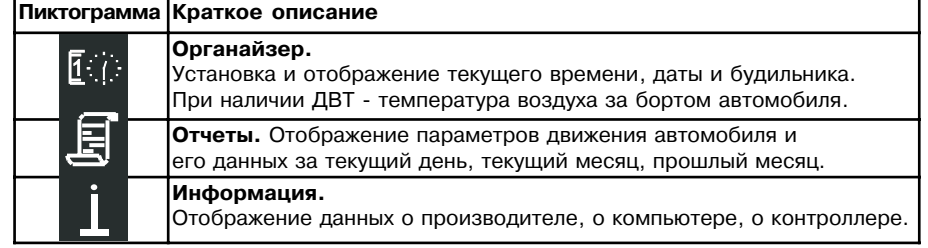

### ПЕРВОЕ ВКЛЮЧЕНИЕ БК

При первом включении прибора необходимо включить зажигание автомобиля. затем в меню "Органайзер" установить текущее время и дату, что необходимо для корректного отображения параметров в группе "ОТЧЕТЫ".

### НАЗНАЧЕНИЕ ОРГАНОВ УПРАВЛЕНИЯ

**EXIT** - выхол. отмена текущей операции.

**EDIT** - кратковременное нажатие ( $\sim$  0,5сек.).

Переход на один уровень вглубь из основных меню.

- длительное нажатие и удержание (~ 3сек.). В подменю допускающих настройки или изменение параметра - перехол в режим настройки.
- "UP DOWN" - переключение между меню:

- перебор функций внутри меню;

- установка значений параметра в режиме настроек.

### ИНИЦИАЛИЗАЦИЯ БК

Удержание кнопки EXIT при подключении 9-и клеммной колодки БК обеспечивает возврат к заводским установкам БК.

 $10$ 

#### Тарировка датчика уровня топлива

Вход в режим тарировки - в меню "Настройки - Компьютер - Тарировка ДУТ". При этом на дисплее появляется надпись "Тарировка датчика":

"ÚP-- верхняя точка"

"DOWN - нижняя точка"

"FDIT - заводские установки"

"EXIT - выход"

Кнопки БК при этом получают альтернативное назначение:

- "FDIT" - возврат к заводским настройкам
- "UP" - тарировка верхней точки (уровень топлива 20л и более)
- "DOWN" тарировка нижней точки (уровень топлива менее 10л) Тарировка по верхней и нижней точкам плавающая в пределах указанных границ.

Нажатием "UP" / "DOWN" производится выбор верхней / нижней точки тарировки. После этого набирается известный уровень топлива и производится выход из тарировки. Тарировки верхней и нижней точек произволятся независимо лруг от друга. При неудовлетворительном результате - повторить тарировку.

Пример: по загоранию контрольной лампы провести тарировку бака в нижней точке по уровню 5 литров, залить 20 литров и провести тарировку бака в верхней точке по уровню  $5+20=25$  литров.

Внимание! Тарировку бензобака производить не ранее 2-х минут после остановки автомобиля на ровной горизонтальной площадке с запущенным двигателем.

В процессе движения автомобиля (ввиду колебаний топлива в баке при ускорении и торможении и при движении под уклон) возможно колебание значения уровня топлива в преледах 1.2 литров, что не является лефектом изледия.

15

### Бортовой компьютер для автомобилей ВАЗ 2170

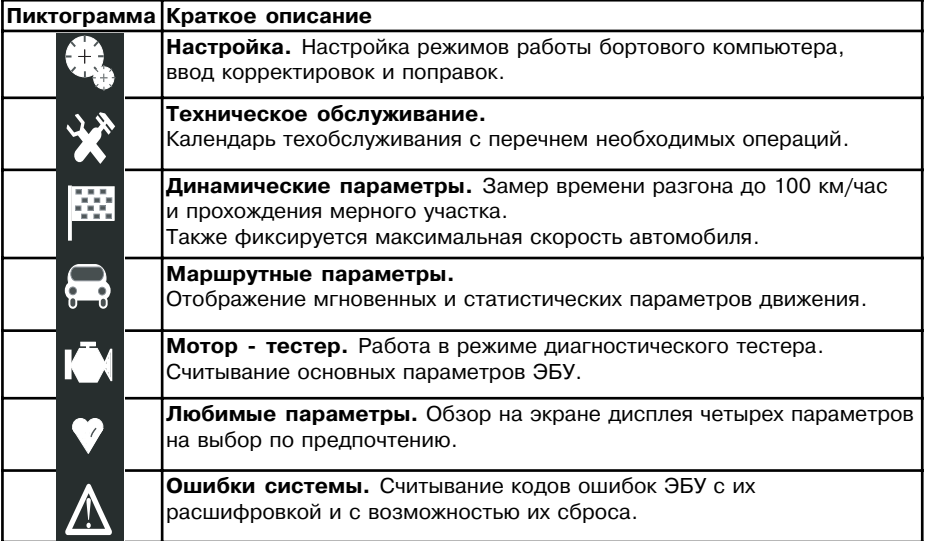

### Бортовой компьютер для автомобилей ВАЗ 2170

#### Меню "Отчеты"

Отображение параметров движения автомобиля (пробег, расход, средний расход, средняя скорость, время в пути)

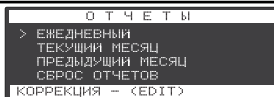

ежелневно, за текущий месяц, за прошлый месяц. ЕЖЕДНЕВНЫЙ ОТЧЕТ - длительное нажатие на EDIT переводит верхнюю строку в режим выбора даты с 1 числа по текущее. Начало отчета - в 00:00:00, конец отчета - в 24:00:00 обеспечивается программно. ОТЧЕТ ЗА ТЕКУЩИЙ МЕСЯЦ - сумма ежедневных отчетов с 1 числа по текущее.

ОТЧЕТ ЗА ПРЕДЫДУЩИЙ МЕСЯЦ - сумма ежедневных отчетов прошлого месяца. СБРОС ОТЧЕТОВ - полный сброс всех отчетов.

#### Меню "Органайзер"

Ланное меню позволяет переключиться на отображение одного из подрежимов: мультидисплей/ текущее время/ текущая дата/ будильник/ датчик температуры (опция - при наличии ДВТ).

Длительное нажатие на EDIT - коррекция часов, короткое нажатие на EDIT- переход к коррекции минут. еще раз EDIT или EXIT - пуск. Установка календаря аналогична. Установка будильника: EDIT -вкл./выкл. будильника.

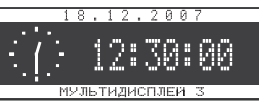

длительное нажатие EDIT- коррекция. При подключении ДВТ к БК в меню "Органайзер" становится доступным подменю "Температура" с возможностью коррекции параметра, а во всех мультидисплеях строка с надписью "Мультидисплей" сменяется на "Температура ХХ, "С".

### Меню "Информация"

Включает в себя данные о производителе (телефон, сайт), о БК и ЭБУ (тип. версия ПО).